# **ínateck**

# **Manuel d'utilisation**

BCST-52 Scanner de codes à barres

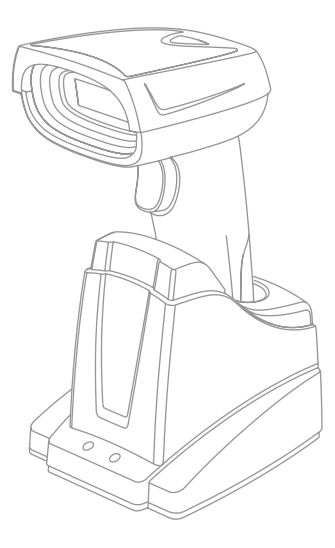

Français

# **Français**

 $NR$ .

1) Ce mode d'emploi n'est pas applicable à BCST-52 dont le numéro de série (SN) commence par un digit 8. Veuillez télécharger le mode d'emploi correspondant si vous avez un tel BCST-52.

2) La configuration d'usine par défaut est remarquée par un astérisque « \* ».

# 1 Récupérer le Mode d'Usine

1.1 Quand certaine fonction est configurée par un code-barres 1D, vous pouvez récupérer le mode d'usine en scannant le code-barres ci-dessous.

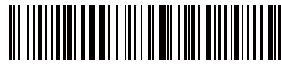

Retour à la Configuration d'Usine

1.2 Quand certaine fonction est configurée par un code-barres 2D, vous pouvez récupérer le mode d'usine en scannant le code-barres 2D ci-dessous.

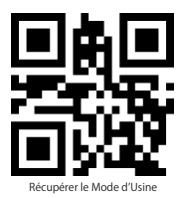

# 2. Mode d'Inventaire

Si vous voulez conserver des codes-barres scannés dans la mémoire d'Inateck BCST-52 pour les télécharger en même temps, vous pouvez entrer en mode d'Inventaire. En ce mode, Inateck BCST-52 comptera automatiquement le nombre de codes-barres scannés. Vous pouvez ensuite envoyer ces codes-barres à l'ordinateur par groupe. Il n'y a pas de limite de temps, ni d'endroit lors du téléchargement. Les données dans la mémoire peuvent être supprimées après le téléchargement. Plus de détails pour le mode d'Inventaire :

1) Scannez « Entrer en Mode d'Inventaire » pour activer ce mode

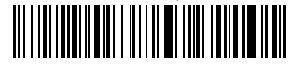

Entrer en Mode d'Inventaire

2.2 Scannez « Téléchargement de Données » pour transférer les données de la mémoire (code uniquement pour le mode d'inventaire)

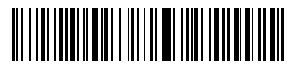

Téléchargement de Données (uniquement pour le mode d'inventaire)

2.3 Scannez ce code-barres pour télécharger le nombre de codes-barres (uniquement pour le mode d'inventaire)

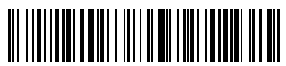

Mombre de Codes-Barres (unique

pour le mode d'inventaire)

2.4 Scannez ce code-barres pour vider la mémoire du scanner (uniquement pour le mode d'inventaire)

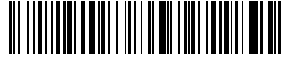

Vider les Données dans la Mémoire (uniquement pour le mode d'inventaire)

2.5 Scannez ce code-barres pour activer le mode commun

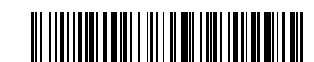

(\*) Activer le Mode Comm

## 3. Démontrer le Niveau de Batterie

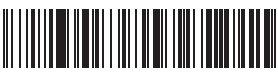

Démontrer le Niveau de Batterie

# 4.Mode Bluetooth HID et SPP

BCST-52 a deux modes de transmission Bluetooth, y compris HID et SPP. En mode HID, le BCST-52 peut connecter automatiquement votre téléphone portable ou ordinateur après un appairage réussi. Vous pouvez ouvrir un fichier de l'ordinateur ou de smartphone pour saisir les données de codes-barres. En mode SPP, le scanner ne peut que connecter votre téléphone portable ou ordinateur à l'aide des outils de débogage sériel après un appairage réussi. Dans ce cas-là, veuillez svp démarrer un outil débogage sériel sur votre ordinateur ou smartphone, et puis l'utiliser pour recevoir les données de codes-barres. HID est le mode par défaut, mais vous pouvez changer de mode en scannant les codes-barres de fonction ci-dessous.

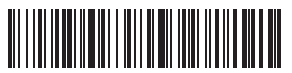

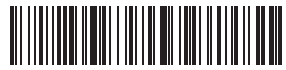

(\*) Activer Mode HID Activer Mode SPP (\*) Activer Mode SPP (\*) Activer Mode SPP (\*) Activer Mode SPP (\*) Activer Mode SPP (\*) Activer Mode SPP (\*) Activer Mode SPP (\*) Activer (\*) Activer (\*) Activer (\*) Activer (\*) Active

## 5. Sortir l'Information du Produit

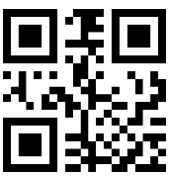

tir l'Information du Prod

## 6. Configuration d'Intervalle pour Lire les Même Codes-barres

Après avoir lu un code-barres, le scanner ne lira plus le même code pendant un certain intervalle. Défaut : 0,5s, éventail de configuration : 0-9,9s. Cette fonction n'est disponible que sous Mode de Scan Continu et Mode d'Auto-induction.

Pour configurer l'intervalle, suivez les étapes :

- 6.1 Pour configurer l'intervalle de 0,5s, veuillez scanner le code-barres ci-dessous, puis scannez « 0 » et « 5 » dans l'Annexe 1.
- 6.2 Pour configurer l'intervalle de 8s, veuillez scanner le code-barres ci-dessous, puis scannez « 8 » et « 0 » dans l'Annexe 1.

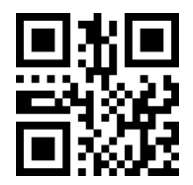

Configuration d'Intervalle pour Lire le Même Code-barres

## 7. Configuration pour lire tous genres de codes-barres

## 7.1 Configuration pour code-barres 1D blanc sur noir

Certains codes sont en blanc sur noir. Avec la configuration ci-dessous, le scanner peut scanner les codes-barres normaux et inverses.

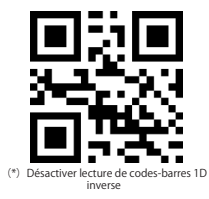

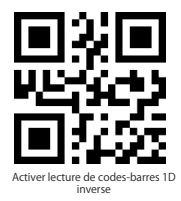

N.B. Configuration de lecture de codes-barres 2D inverses sont mentionnée après.

#### 7.2 Activer lecture de tous genres de codes-barres 1D

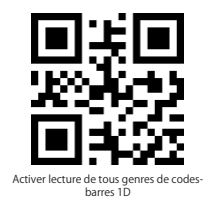

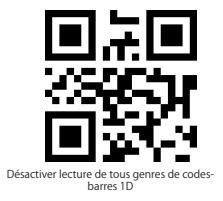

7.3 Activer lecture de tous genres de codes-barres 2D

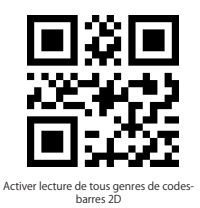

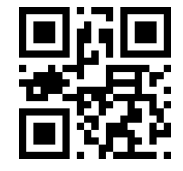

Désactiver lecture de tous genres de codesbarres 2D

## 7.4 UPC-A

7.4.1 Scannez les codes 2D ci-dessous pour lire/ne pas lire UPC-A

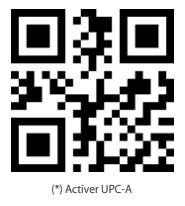

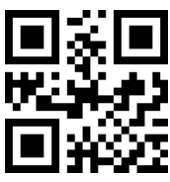

Désactiver UPC-A

7.4.2 Caractères du Système de Numéro d'UPC-A & Code de Pays

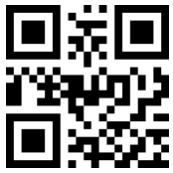

Ne Pas Sortir Caractères du Système de Numéro d'UPC-A & Code de Pays

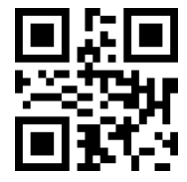

(\*) Sortir Caractères du Système de Numéro

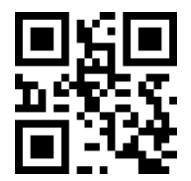

Sortir Caractères du Système de Numéro d'UPC-A & Code de Pays

7.4.3 Clé de Contrôle d'UPC-A

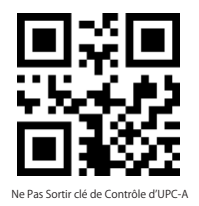

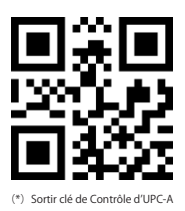

#### 7.4.4 Code Additionnel d'UPC-A

a. Code Additionnel d'UPC-A en Deux Digits

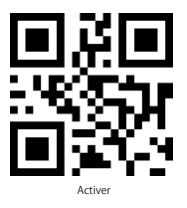

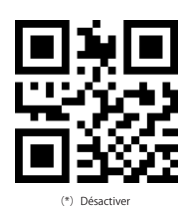

b. Code Additionnel d'UPC-A en Cinq Digits

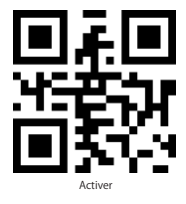

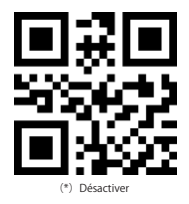

## 7.5 UPC-E

7.5.1 Scannez les codes 2D ci-dessous pour lire/ne pas lire UPC-E

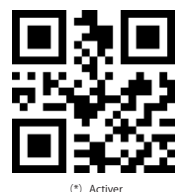

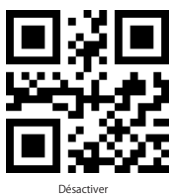

7.5.2 Caractères du Système de Numéro d'UPC-E & Code de Pays

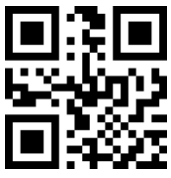

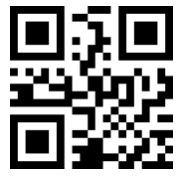

(\*)Sortir Caractères du Système de Numéro

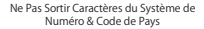

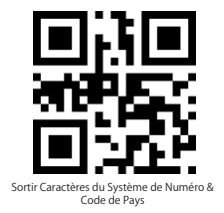

7.5.3 UPC-E clé de Contrôle

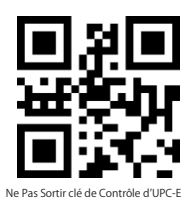

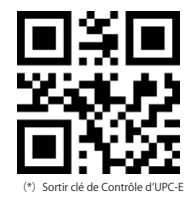

#### 7.5.4 Code Additionnel d'UPC-E a. Code Additionnel d'UPC-E en Deux Digits

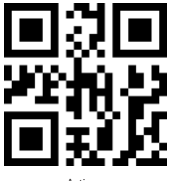

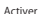

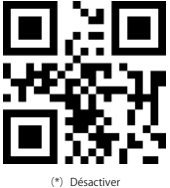

b. Code Additionnel d'UPC-E en Cinq Digits

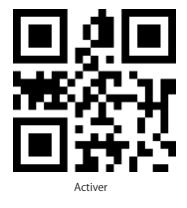

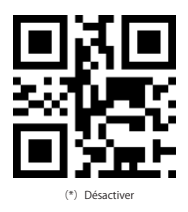

7.5.5 Transformer UPC-E en UPC-A

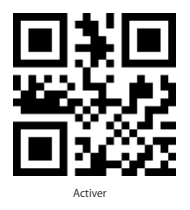

7.5.6 Transformer UPC-A en EAN-13

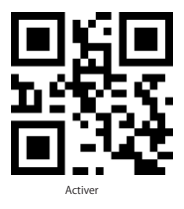

7.5.7 UPC-E1

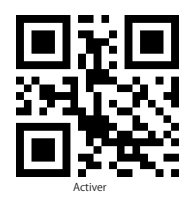

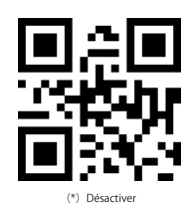

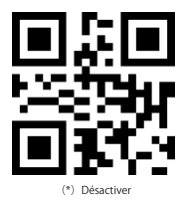

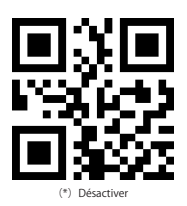

#### 7.6 EAN-8

7.6.1 Scannez les codes 2D ci-dessous pour lire/ne pas lire EAN-8

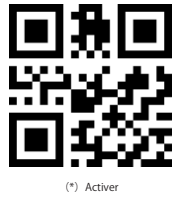

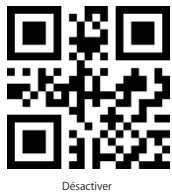

7.6.2 Clé de Contrôle d'EAN-8

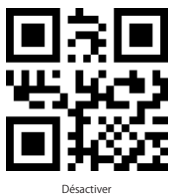

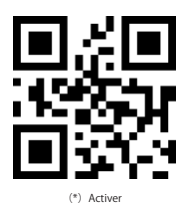

7.6.3 Code Additionnel d'EAN-8 a. Code Additionnel d'EAN-8 en Deux Digits

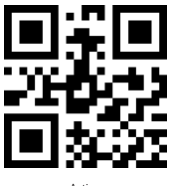

Activer

b. Code Additionnel d'EAN-8 en Cinq Digits

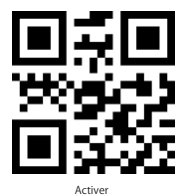

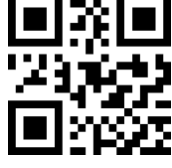

(\*) Désactiver

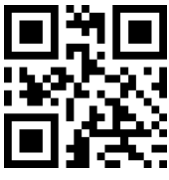

(\*) Désactiver

8

#### 7.7 EAN-13

7.7.1 Scannez les codes 2D ci-dessous pour lire/ne pas lire EAN-13

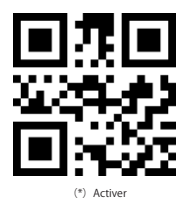

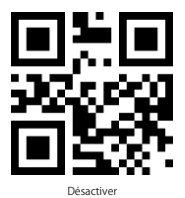

7.7.2 Clé de Contrôle d'EAN-13

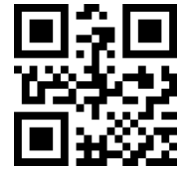

Désactiver

#### 7.7.3 ISBN

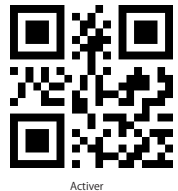

7.7.4 ISSN

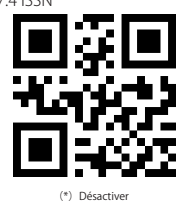

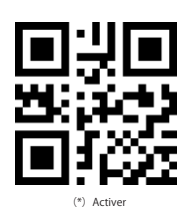

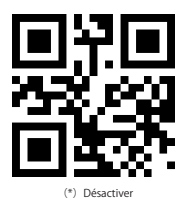

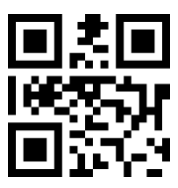

Activer

7.7.5 Code Additionnel d'EAN-13 a. Code Additionnel d'EAN-13 en Deux Digits

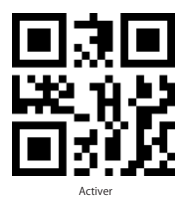

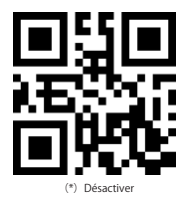

b. Code Additionnel d'EAN-13 en Cinq Digits

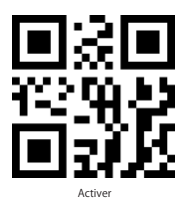

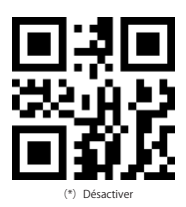

#### 7.8 CODE 128

7.8.1 Scannez les codes 2D ci-dessous pour lire/ne pas lire Code 128

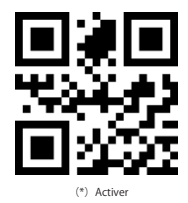

Désactiver

7.8.2 GS1-128

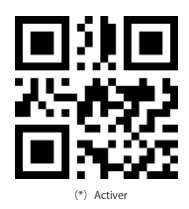

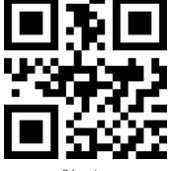

Désactiver

#### 7.9 Interleaved 2 of 5

7.9.1 Scannez les codes 2D ci-dessous pour lire/ne pas lire Interleaved 2 of 5

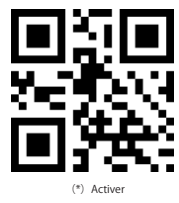

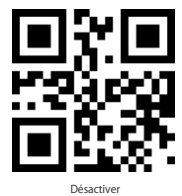

7.9.2 Ne lire que les codes Interleaved 2 of 5 d'une certaine longueur

Vous pouvez configure la longueur à Décoder d'un code Interleaved 2 of 5. Par exemple, pour décoder Interleaved 2 of 5 de 4-20 digits :

Scannez le code ci-dessous, puis scannez « 0 », « 4 », « 2 », « 0 » dans Annexe 1.

Si le code d'une certaine longueur ne peut pas être lu, veuillez scanner le code « Interleaved 2 of 5 de toute longueur ». Veuillez nous contacter si le problème n'est pas résolu.

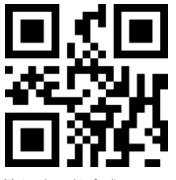

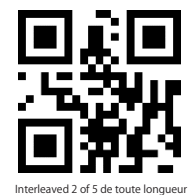

(\*) Interleaved 2 of 5 d'une certaine longueur

7.9.3 Vérifier clé de Contrôles d'Interleaved 2 of 5

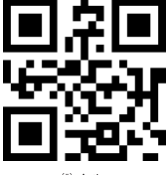

(\*) Activer

7.9.4 Sortir clé de Contrôles d'Interleaved 2 of 5

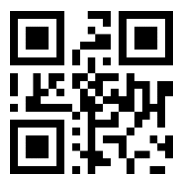

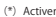

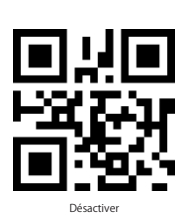

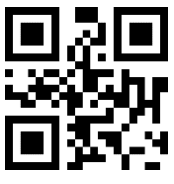

#### 7.10 Matrix 2 of 5

7.10.1 Scannez les codes 2D ci-dessous pour lire/ne pas lire Matrix 2 of 5

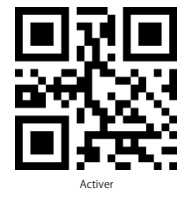

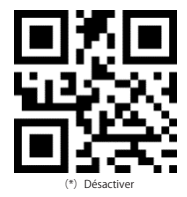

7.10.2 Ne lire que les codes Matrix 2 of 5 d'une certaine longueur

Vous pouvez configure la longueur à Décoder d'un code Matrix 2 of 5.

Par exemple, pour décoder Matrix 2 of 5 of the range de 4-20 digits : Scannez le code ci-dessous, puis scannez « 0 », « 4 », « 2 », « 0 » dans Annexe 1.

Si le code d'une certaine longueur ne peut pas être lu, veuillez scanner le code « Matrix 2 of 5 de toute longueur ». Veuillez nous contacter si le problème n'est pas résolu.

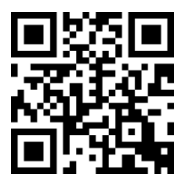

Matrix 2 of 5 d'une certaine longueur

7.10.3 Vérifier clé de Contrôles de Matrix 2 of 5

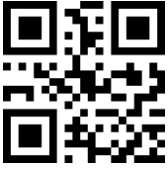

Activer

7.10.4 Sortir clé de Contrôles de Matrix 2 of 5

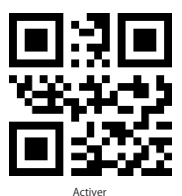

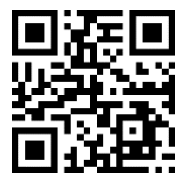

Matrix 2 of 5 de toute longueur

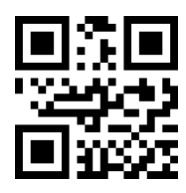

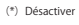

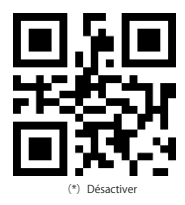

#### 7.11 Industrial 2 of 5

7.11.1 Scannez les codes 2D ci-dessous pour lire/ne pas lire Industrial 2 of 5

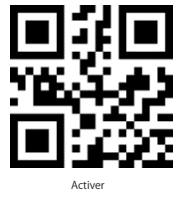

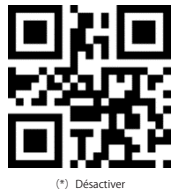

7.11.2 Ne lire que les codes Industrial 2 of 5 d'une certaine longueur

Vous pouvez configure la longueur à Décoder d'un code Industrial 2 of 5.

Par exemple, pour décoder Industrial 2 of 5 de 4-20 digits :

Scannez le code ci-dessous, puis scannez « 0 », « 4 », « 2 », « 0 » dans Annexe 1.

 Si le code d'une certaine longueur ne peut pas être lu, veuillez scanner le code « Industrial 2 of 5 de toute longueur ». Veuillez nous contacter si le problème n'est pas résolu.

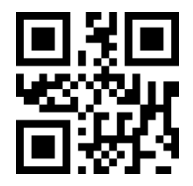

Industrial 2 of 5 d'une certaine longueur

7.11.3 Vérifier clé de Contrôle d'Industrial 2 of 5

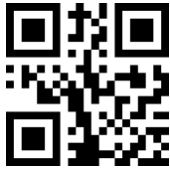

Activer

7.11.4 Sortir clé de Contrôle d'Industrial 2 of 5

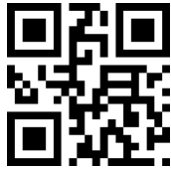

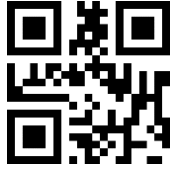

Industrial 2 of 5 de toute longueur

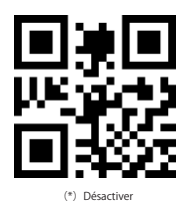

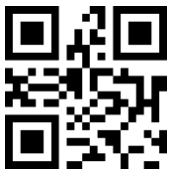

## 7.12 Standard 2 of 5

7.12.1 Scannez les codes 2D ci-dessous pour lire/ne pas lire Standard 2 of 5

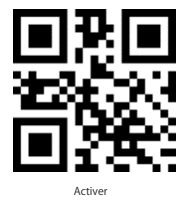

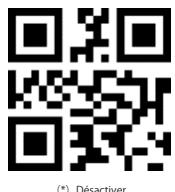

7.12.2 Ne lire que les codes Standard 2 of 5 d'une certaine longueur

Vous pouvez configurer la longueur à Décoder d'un code Standard 2 of 5.

Par exemple, pour décoder Standard 2 of 5 de 4-20 digits :

Scannez le code ci-dessous, puis scannez « 0 », « 4 », « 2 », « 0 » dans Annexe 1.

 Si le code d'une certaine longueur ne peut pas être lu, veuillez scanner le code « Standard 2 of 5 de toute longueur ». Veuillez nous contacter si le problème n'est pas résolu.

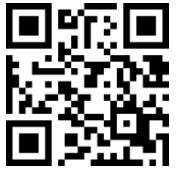

Standard 2 of 5 d'une certaine longueur

7.12.3 Vérifier clé de Contrôle de Standard 2 of 5

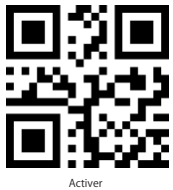

7.12.4 Sortir clé de Contrôle de Standard 2 of 5

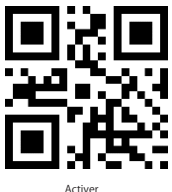

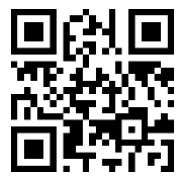

Standard 2 of 5 de toute longueur

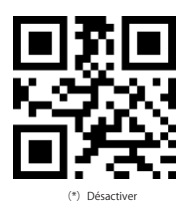

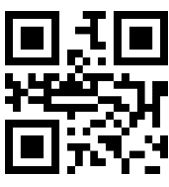

(\*) Désactiver

#### 7.13 Code 39

7.13.1 Scannez les codes 2D ci-dessous pour lire/ne pas lire code39

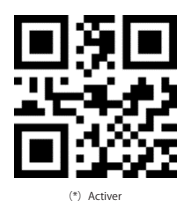

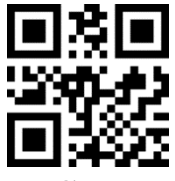

Désactiver

7.13.2 Longueur de Code 39

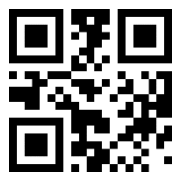

Décoder Code 39 de toute longueur

7.13.3 Vérifier clé de Contrôle de Code 39

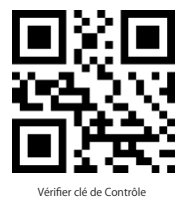

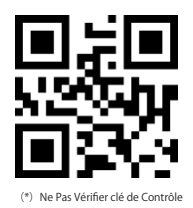

#### 7.13.4 Sortir Clé de Contrôle de Code 39

Pour sortir clé de contrôle, veuillez activer tout d'abord Vérifier Clé de Contrôle.

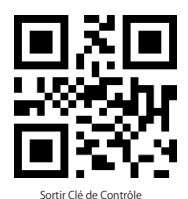

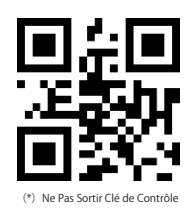

15

7.13.5 Transmettre Caractère au début / à la fin du Code 39

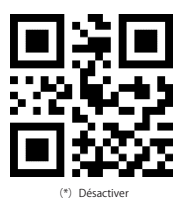

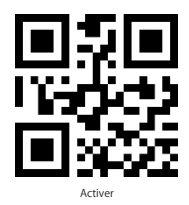

#### 7.14 Code 39 Full ASCII

7.14.1 Scannez les codes 2D ci-dessous pour lire/ne pas lire Code 39 Full ASCII

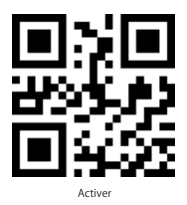

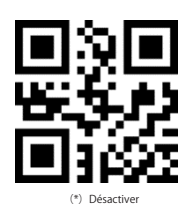

## 7.15 Code 32

7.15.1 Scannez les codes 2D ci-dessous pour lire/ne pas lire code32

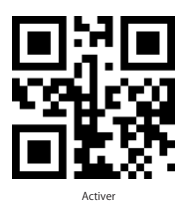

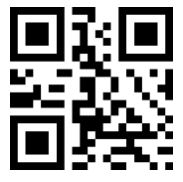

(\*) Désactiver

7.15.2 Ajouter Préfixe « A » pour Code32

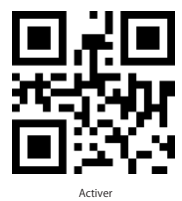

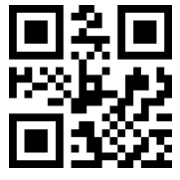

<sup>(\*)</sup> Désactiver

7.15.3 Vérifier Clé de Contrôle de Code 32

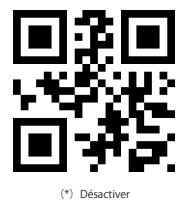

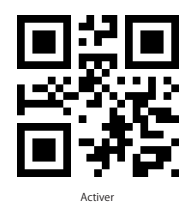

7.15.4 Sortir Clé de Contrôle de Code 32

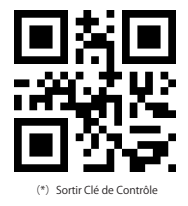

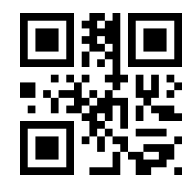

Sortir Caractères au début / à la fin et Clé de Contrôle

## 7.16 Code 93

7.16.1 Scannez les codes 2D ci-dessous pour lire/ne pas lire code93

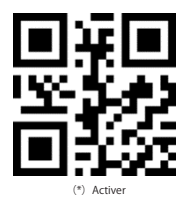

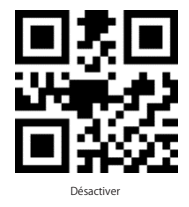

7.16.2 Longueur de Code 93

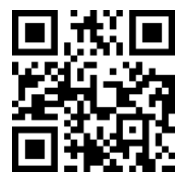

Décoder Code 93 de toute longueur

7.16.3 Vérifier Clé de Contrôle de Code 93

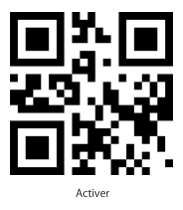

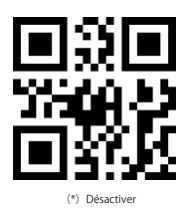

7.16.4 Sortir Clé de Contrôle de Code 93

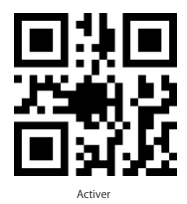

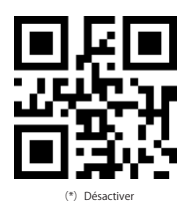

## 7.17 Code 11

7.17.1 Scannez les codes 2D ci-dessous pour lire/ne pas lire code11

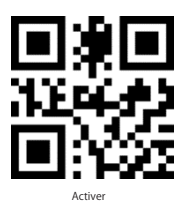

(\*) Désactiver

7.17.2 Longueur de Code 11

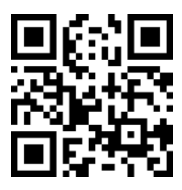

7.17.3 Vérifier Clé de Contrôle

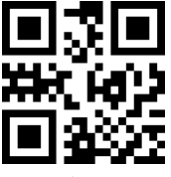

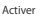

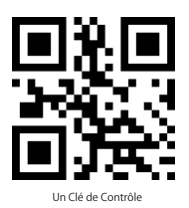

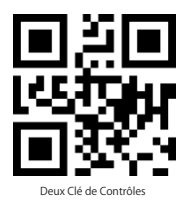

7.17.4 Sortir Clé de Contrôle

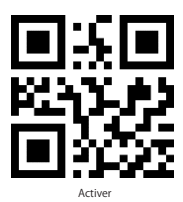

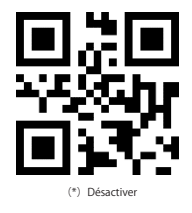

#### 7.18 Codabar

7.18.1 Scannez les codes 2D ci-dessous pour lire/ne pas lire codaba

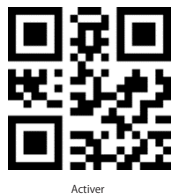

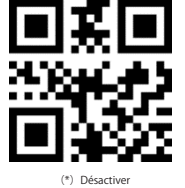

7.18.2 Longueur de Codabar

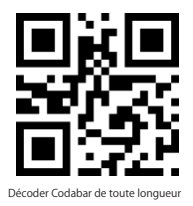

7.18.3 Format de Caractères Au Début/ À la Fin

Caractères Au Début/ À la Fin peut être l'un d'entre les quatre caractères « A », « B », « C », « D ».

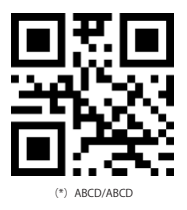

Caractères au Début peut être l'un d'entre les quatre caractères « A », « B », « C », « D », et les caractères à la fin peut être l'un d'entre les quatre caractères « T », «  $N \times \mathbb{R}^*$  », «  $E \times$ .

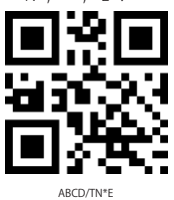

7.18.4 Transmettre Caractères Au Début/ À la Fin

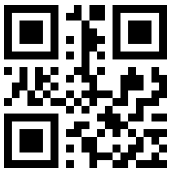

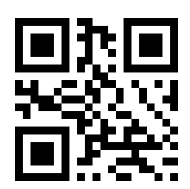

Désactiver Caractères Au Début/ À la Fin

(\*) Activer Caractères Au Début/ À la Fin

#### 7.19 MSI

7.19.1 Scannez les codes 2D ci-dessous pour lire/ne pas lire MSI

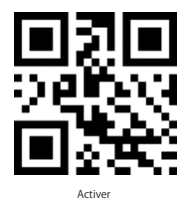

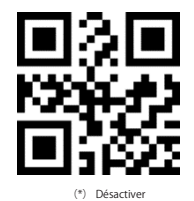

7.19.2 Longueur de MSI

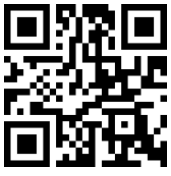

Décoder MSI de toute longueur

#### 7.20 GS1-Databar

7.20.1 Scannez les codes 2D ci-dessous pour lire/ne pas lire GS1-Databar

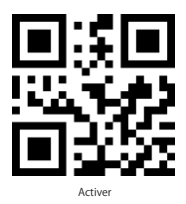

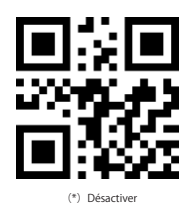

#### 7.21 GS1 code composite

7.21.1 Scannez les codes 2D ci-dessous pour lire/ne pas lire GS1 code composite

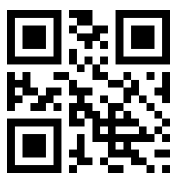

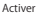

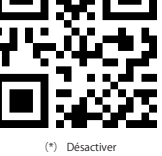

## 7.22 Code QR

7.22.1 Scannez les codes 2D ci-dessous pour lire/ne pas lire code QR

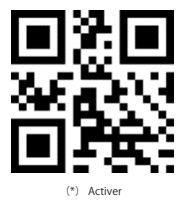

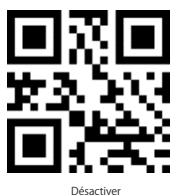

7.22.2 Code QR Jumeau

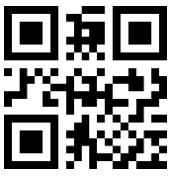

Seulement QR Unique

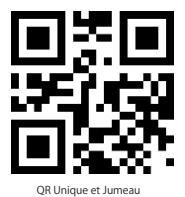

7.22.3 Code QR Inverse

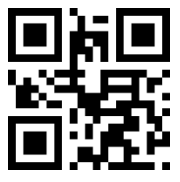

(\*) Décoder Seulement Code QR Normal

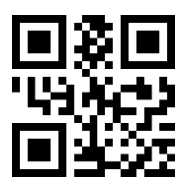

Seulement QR Jumeau

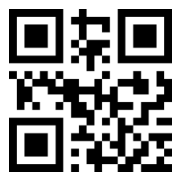

Décoder Code QR Normal et Inverse

#### 7.22.4 Configuration Miroir de Code QR

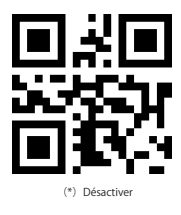

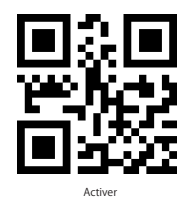

#### 7.23 Data Matrix

7.23.1 Scannez les codes 2D ci-dessous pour lire/ne pas lire Data Matrix

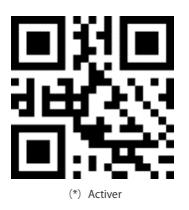

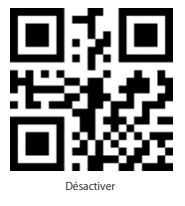

7.23.2 Code Data Matrix Jumeau

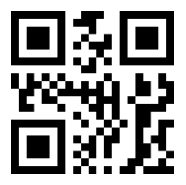

Seulement Data Matrix Unique

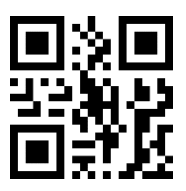

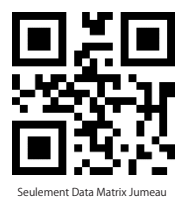

7.23.3 Data Matrix Inverse

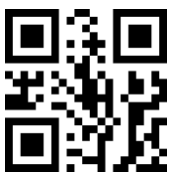

(\*)Décoder Seulement Data Matrix Normal

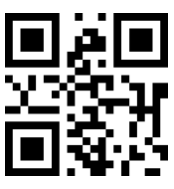

Décoder Data Matrix Inverse

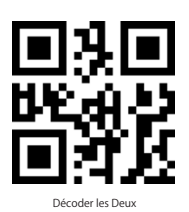

7.23.4 Configuration Miroir de Data Matrix

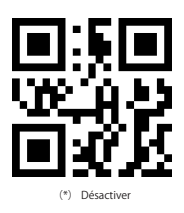

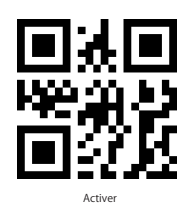

7.24 PDF 417

7.24.1 Scannez les codes 2D ci-dessous pour lire/ne pas lire PDF417

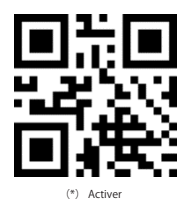

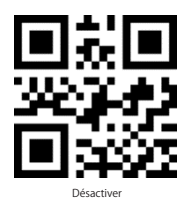

#### 7.24.2 PDF417 Code Jumeau

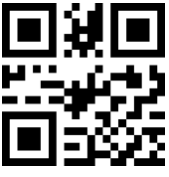

Seulement PDF417 Unique

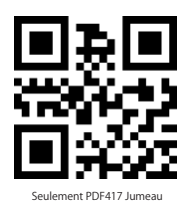

PDF417 Unique et Jumeau

7.24.3 PDF417 Inverse

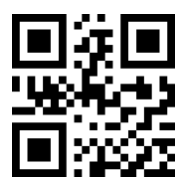

(\*) Décoder Seulement PDF417 Normal

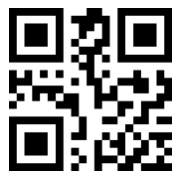

Décoder les Deux

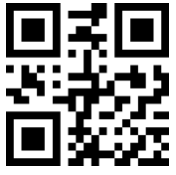

Décoder Seulement PDF417 Inverse

## 7.25 Code Aztec

7.25.1 Scannez les codes 2D ci-dessous pour lire/ne pas lire Aztec code

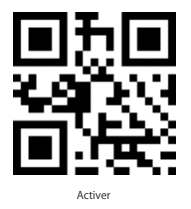

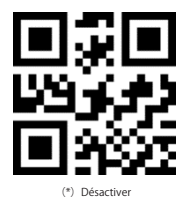

#### 7.26 Code Maxi

7.26.1 Scannez les codes 2D ci-dessous pour lire/ne pas lire Maxi code

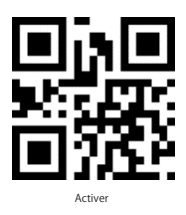

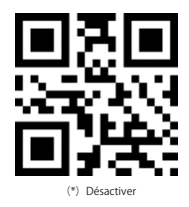

## 7.27 Code Hanxin

7.27.1 Scannez les codes 2D ci-dessous pour lire/ne pas lire Hanxin Code

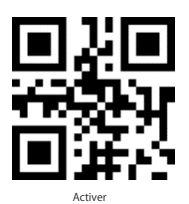

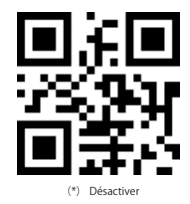

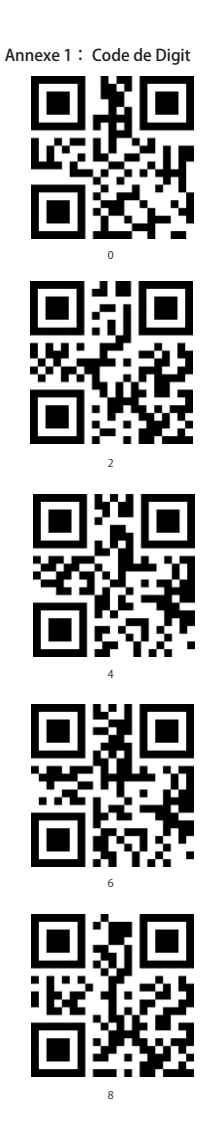

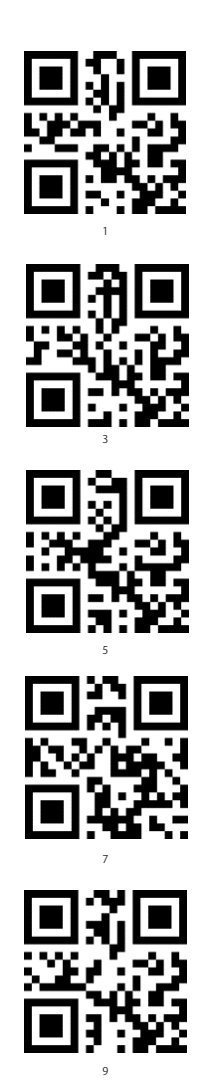

## Contact Information

#### USA

Tel.: +1 909-698-7018 Phone hours: Weekdays 9 AM to 5 PM (EST) Email: support@inateck.com Web: www.inateck.com Addr.: Inateck Technology Inc, 8949 East 9th St., STE. 130, Rancho Cucamonga, CA 91730

#### Germany

Tel.: +49 341-51998410 Fax.: +49 34151998413 Phone hours: Weekdays 9 AM-5 PM (CET) Email: support@inateck.com Web: http://www.inateck.com/de/ Addr.: F&M Technology GmbH, Fraunhoferstraße 7, 04178 Leipzig

#### Japan

Email: support@inateck.com Web: www.inateck.com/jp/ Addr.: Inateck 株式会社 〒 547-0014 大阪府大阪市平野区長吉川辺 3 丁 目 10 番 11 号

#### Company of License Holder

F&M Technology GmbH Fraunhoferstraße 7, 04178 Leipzig Tel.: +49 341-51998410

#### Manufacturer Information

ShenZhen LiCheng Technology Co., Ltd. Add: Xinghe World Phase I, Bantian Street, Longgang District, Shenzhen, Guangdong, China

Tel: +86 755-23484029

#### Made in China

Das Gerät verfügt über einen Funkfrequenzbereich von 2,4 GHz +/- 120 Hz Das Gerät entspricht den Harmonisierungsbestimmungen der EU gemäß der Richtlinie 2014/53/EU

Testberichte und Konformitätserklärung können unter folgendem Link eingesehen werden: https://www.inateck.com/de/inateck-BCST-52-black.html